# ShareFile Enterprise: Security Whitepaper

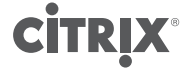

[citrix.com](http://www.citrix.com)

# <span id="page-1-0"></span>Table of contents

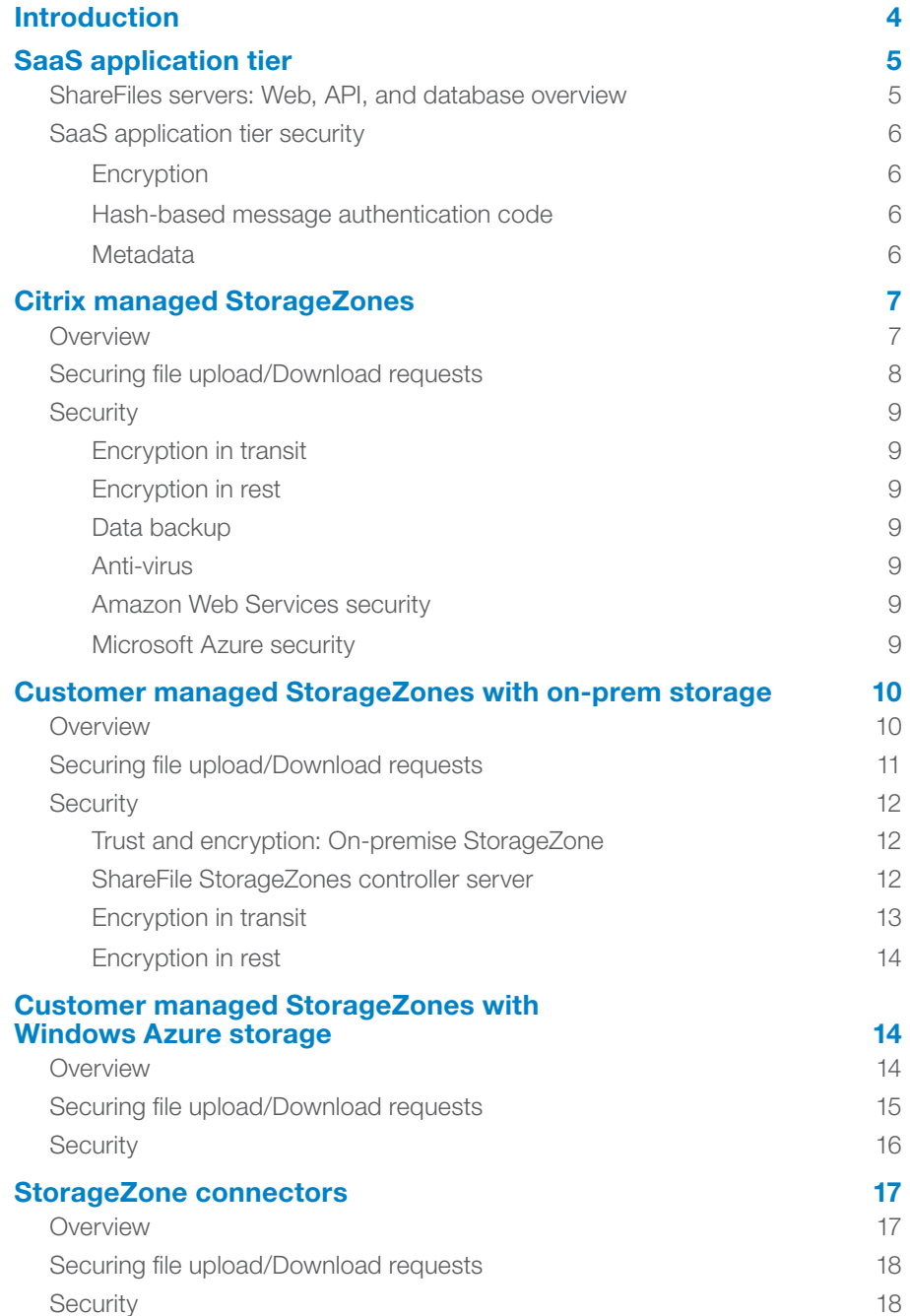

 $\Delta$ Click on the section names above to navigate to that portion of the book and the arrow icon to return to the table of contents from any page.

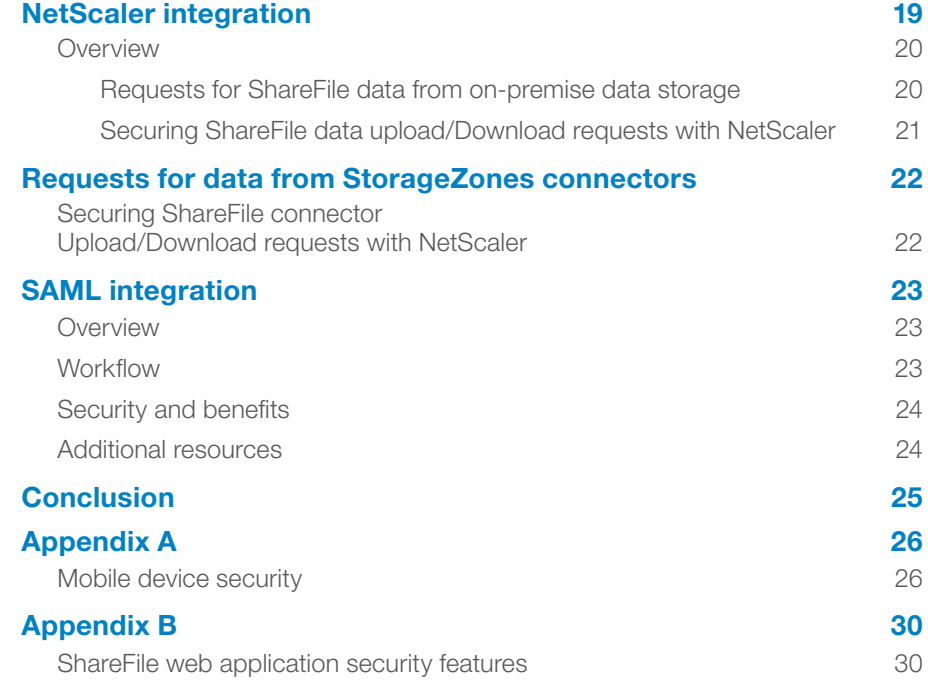

# <span id="page-3-0"></span>Introduction

Citrix ShareFile is an enterprise follow-me data solution that enables IT to deliver a robust data sharing and sync service that meets the mobility and collaboration needs of users and the data security requirements of the enterprise.

Securing data is critical to every enterprise and is a responsibility taken seriously by ShareFile. Savvy IT executives understand that with the plethora of free or low-cost data sharing applications available to end users, it has become critical to provide users with a more secure alternative that still empowers them to sync files across their devices and securely share files with co-workers.

This paper explores the details of how ShareFile is secure by design, and highlights the set of security controls available to ShareFile Enterprise customers.

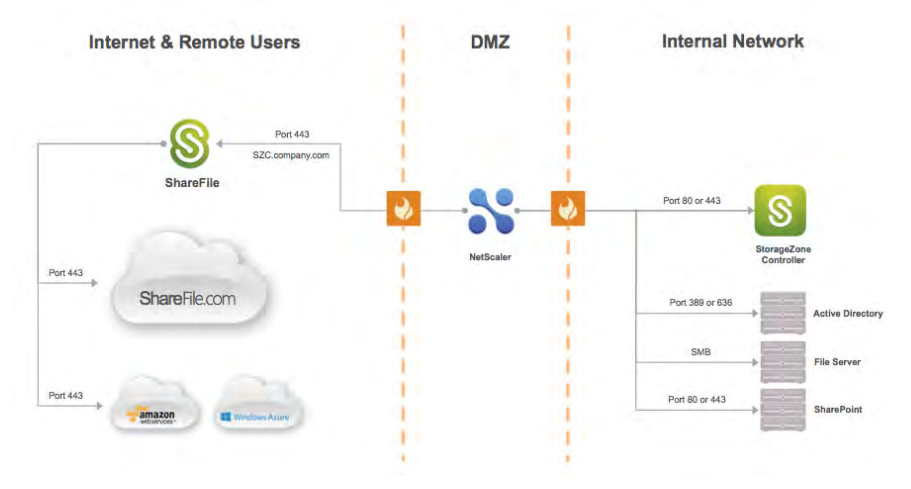

Figure 1: ShareFile components overview with applicable ports.

ShareFile consists of 3 primary components: the SaaS Application Tier, StorageZones, and the client.

- 1. SaaS application tier sometimes referred to the as the Control Plane, this is a Citrix-managed component that consists of web, database, and API servers.
- 2. StorageZones this is where customer data is stored. Customers have four options when deciding where to store their data. This paper will discuss the workflow and security processes of each option.
	- a. Citrix-managed cloud storage on Amazon Web Services.
	- b. Citrix-managed cloud storage on Microsoft Azure.
	- c. Customer-managed cloud storage on Microsoft Azure.
	- d. Customer-managed storage in corporate datacenters.
- 3. Clients ShareFile supports a broad device list, which includes but is not limited to Windows and Mac OSX, Android and iOS, Windows phone and Windows Metro.

# <span id="page-4-0"></span>SaaS application tier

## ShareFile servers: Web, API, and database overview

The ShareFile SaaS application tier is hosted in Citrix's datacenter. The components include (see figure 2.):

- NetScaler used to load balance client requests to the ShareFile.com/eu webs and API web servers.
- ShareFile.com/eu web servers designed to deliver the Web UI.
- API web servers used for client devices and tools using the HTTPS and REST API, including the Outlook plug-in, mobile and sync applications.
- Database SQL database instances which contain things such as account data, file and folder metadata, including access rights, user account data, logs etc. The database in the SaaS Application tier does not process or store any customer data files.

The NetScalers and web servers are installed in the DMZ with the SQL databases installed in the private network behind an additional firewall. The SQL database instances are securely replicated to a second datacenter for backup and disaster recovery purposes.

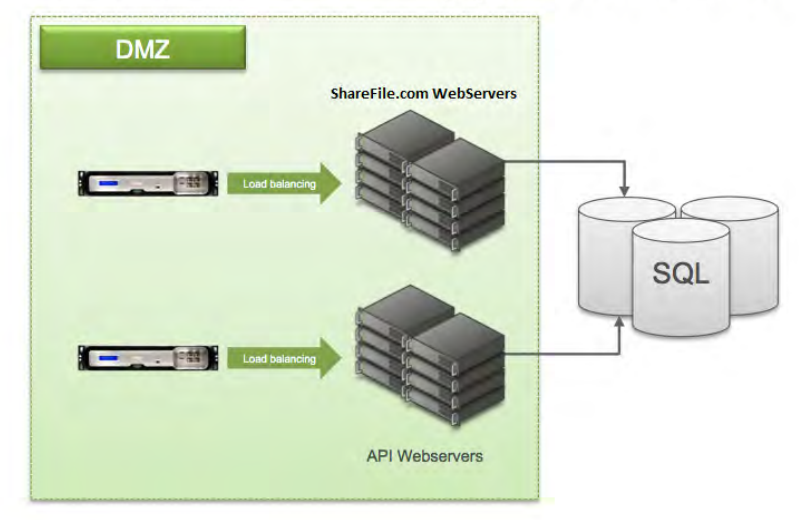

 $\blacktriangle$ 

# **ShareFile SaaS application tier**

Figure 2: SaaS application tier components overview

# <span id="page-5-0"></span>SaaS application tier security

## Encryption

To protect customer data in transit ShareFile supports SSL 3.0/TLS 1.0 with up to 256 bit AES encryption and no less than 128 bit encryption with the negotiation to TLS/AES-256 dependent on whether the end user's device or proxy supports TI S/AFS-256.

# Hash-based message authentication code

Hashing is defined as producing hash values for accessing data or for security purposes. A hash value (or simply hash) is a number generated from a string of text. The hash is substantially smaller than the text itself, and is generated by a formula in such a way that it is extremely unlikely that some other text will produce the same hash value.

In security systems, hashes are used to ensure that transmitted messages have not been tampered with. The sender generates a hash of the message, encrypts it, and sends it with the message itself. The recipient then decrypts both the message and the hash, produces another hash from the received message, and compares the two hashes. If the hashes are the same, it indicates that the message was transmitted intact.

# Metadata

Customer files are never processed, stored or transferred to the ShareFile SaaS application tier. Instead we store metadata which when defined means 'data about data' or data that describes other data. The metadata attributes that ShareFile stores in the SaaS application tier's database servers are as follows:

 $\blacktriangle$ 

#### User info:

First name

Last name

User login (Email address)

Company name (Optional)

Password hash

Security question

Security answer

Access control lists (ACL)

# File info:

File name

File description

File location

<span id="page-6-0"></span>File size

File hash

File creation date

Email notification

Access control lists (ACL)

IP address from which file was uploaded

# Other:

Account subdomains on ShareFile.com/eu

Audit & reporting

# Citrix managed StorageZones **Overview**

Citrix ShareFile operates a hybrid cloud infrastructure, with separate application and storage tiers managed by separate entities. Citrix manages the SaaS application tier (no file content) while an enterprise class cloud services provider (either Amazon Web Services or Microsoft Azure, depending on customer contract) hosts the StorageZone servers, along with application servers running the FTP/FTPS, Antivirus, Indexing, and Thumbnail services.

The Citrix managed StorageZones architecture consists of the SaaS Application tier, StorageZone Controller server(s) and cloud storage (see Figure 3).

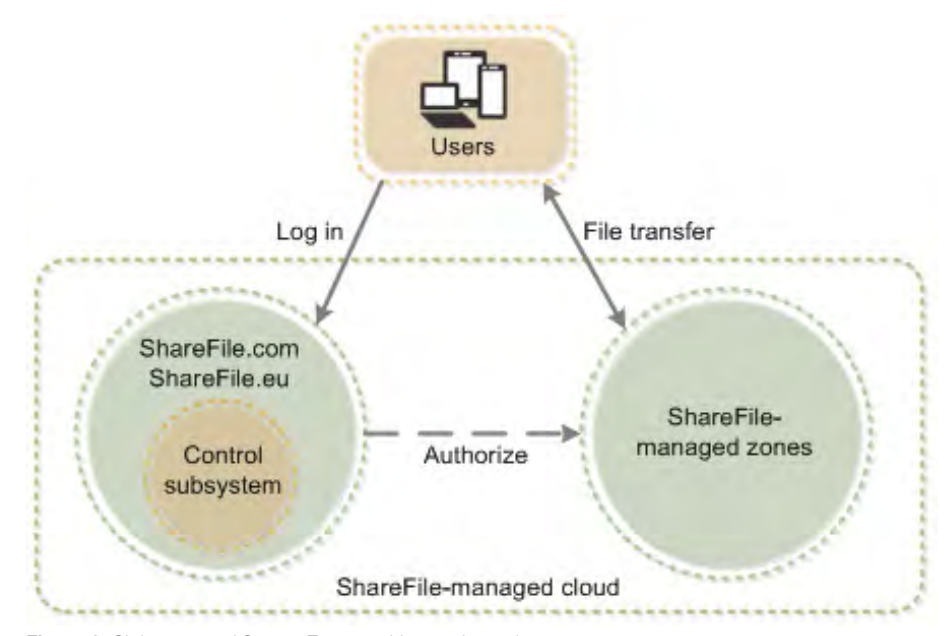

Figure 3: Citrix managed StorageZones architectural overview

# <span id="page-7-0"></span>Securing file upload/Download requests

When a user uploads or downloads a file, ShareFile's architecture prevents forged requests by using hash-based message authentication codes or HMAC's.

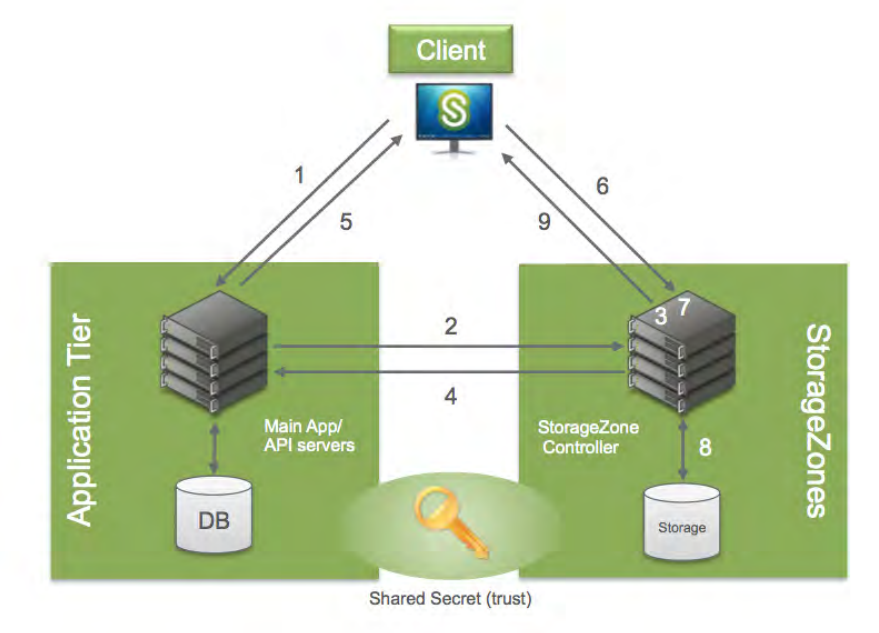

Figure 4: Preventing forged requests workflow diagram

- 1. Client requests a file.
- 2. A prepare message is sent by the ShareFile web application or API servers in the SaaS application tier to the StorageZone hosting the file. The location of the file is stored in the SaaS application tier database, accessed by the ShareFile web application and API servers.
- 3. A hash-based message authentication code (HMAC) based on the Shared Key used to establish a trust relationship between the SaaS application tier and StorageZone, is sent as part of the prepare message and is validated by the StorageZone Controller.
- 4. Once validated, the StorageZone confirms the validity and generates a unique one-time-use download token.
- 5. The ShareFile web application or API server provides the download link containing the fully qualified domain name (FQDN) of the StorageZones controller to the client with the unique download token.
- 6. To start the actual download, the client connects directly to the StorageZone.
- 7. The download token (part of the download request from the client), is validated.

 $\blacktriangle$ 

8. If validation is successful, the file will be retrieved from storage, and the StorageZone will provide the file to the client.

# <span id="page-8-0"></span>**Security**

## Encryption in transit

Client files are protected in transit between the web application and storage tier using SSL 3.0/TLS1.0 with no less than128 bit encryption depending on end-user browser configuration.

#### Encryption at rest

All client files are encrypted using AES 256-bit symmetric key encryption, a FIPS approved encryption algorithm.

# Data backup

Customer files are stored redundantly within the cloud storage provider's region and ShareFile backs up all files daily. We store and back up customer files according to the data retention and version settings your dedicated ShareFile admin configures via the ShareFile administrative web interface.

#### Anti-virus

We employ dedicated antivirus servers that, based on customer preference, can scan all client files for malware. Any infected file is marked with a Red exclamation mark to warn end users of the risk associated with downloading an infected file.

#### Amazon Web Services security

The ShareFile infrastructure is segmented logically from other vendors using a concept Amazon Web Services refers to as Security Groups. Think of security groups as a firewall-like implementation that segregates ShareFile's infrastructure from other vendors.

Amazon EC2 provides a firewall solution to enable security groups; this mandatory inbound firewall is configured in a default deny mode and we must explicitly open any ports to allow inbound traffic. The traffic may be restricted by protocol, by service port, as well as by source IP address (individual IP or CIDR block).

Amazon Web Services runs in geographically dispersed data centers that comply with key industry standards for security, reliability and confidentiality, such as ISO/ IEC 27001:2005, SOC 1 and SOC 2.

#### Microsoft Azure security

Like Amazon Web Services, Windows Azure runs in geographically dispersed data centers that comply ISO/IEC 27001:2005, SOC 1 and SOC 2. Data centers are managed, monitored, and administered by Microsoft operations staff that have years of experience in delivering the world's largest online services with 24 x 7 continuity.

In addition to datacenter, network, and personnel security practices, Windows Azure incorporates security practices at the application and platform layers to enhance security for application developers and service administrators.

# <span id="page-9-0"></span>Customer managed StorageZones with on-prem storage **Overview**

Customer managed StorageZones allow IT administrators to choose where corporate data will be processed and stored. IT can store data in the organization's datacenter to help meet unique data sovereignty and compliance requirements, or an organization can choose to host ShareFile data natively in a Microsoft Azure account, helping IT build the most cost-effective and customized solution for their organization.

The on-premise customer-managed data can be easily integrated with an organization's existing infrastructure as it is designed to support any Common Internet File System (CIFS)-based network share. In both options the SaaS application tier is a required component.

The customer managed on-premise architecture consists of the SaaS Application tier, StorageZone Controller server(s) and customer datacenter hosted backend storage (see Figure 5.).

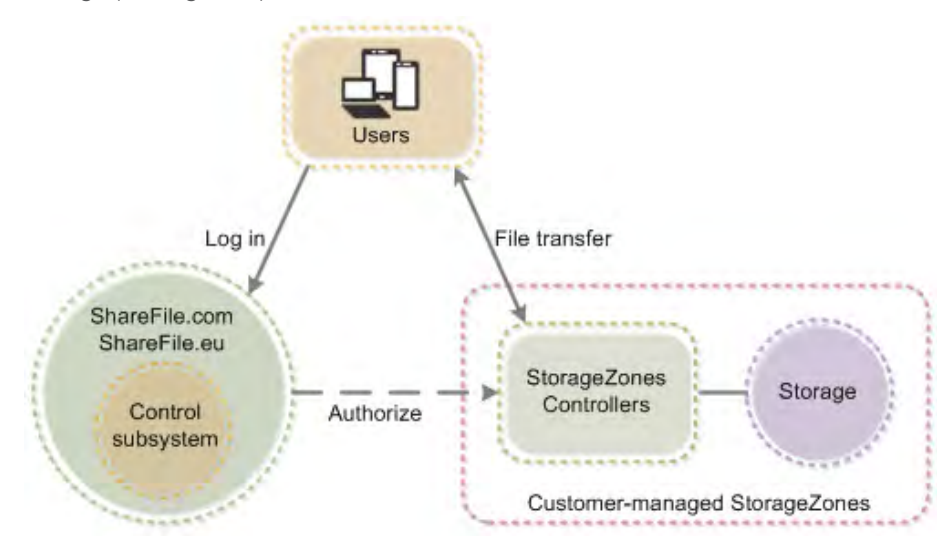

Figure 5: Customer managed on-premise StorageZones components diagram

# <span id="page-10-0"></span>Securing file upload/Download requests

The workflow is the same as Citrix managed StorageZones. The ShareFile architecture in customer managed StorageZones prevents forged upload and download requests by using hash-based message authentication codes (HMAC) as well.

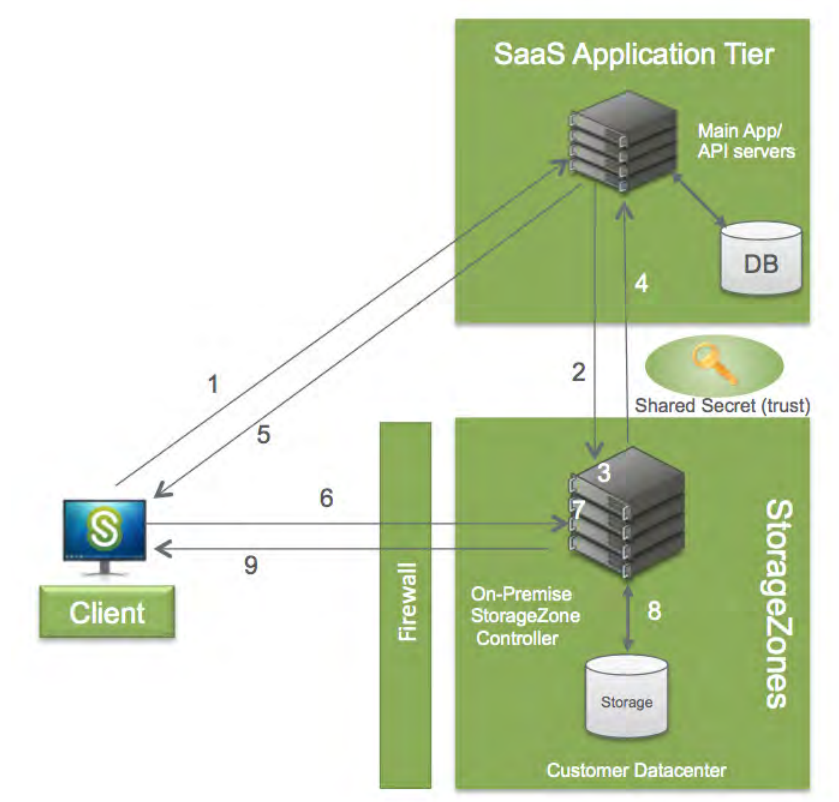

Figure 6: Preventing forged requests workflow diagram

- 1. Client requests a file.
- 2. A prepare message is sent by the ShareFile web application or API servers in the SaaS application tier to the StorageZone hosting the file. The location of the file is stored in the SaaS application tier database, accessed by the ShareFile web application and API servers.
- 3. A hash-based message authentication code (HMAC) based on the Shared Key used to establish a trust relation between the SaaS application tier and StorageZone, is sent as part of the prepare message and is validated by the StorageZone Controller.
- 4. Once validated, the StorageZone confirms the validity and generates a unique one-time-use download token.
- 5. The ShareFile web application or API server provides the download link to the Client with the unique download token.

- <span id="page-11-0"></span>6. To start the actual download, the Client connects to the StorageZone.
- 7. The download token (part of the download request from the Client), is validated.
- 8. If validation is successful, the file will be retrieved from storage.
- 9. The StorageZones controller server will send the file to the Client.

# **Security**

# Trust and encryption: On-premise StorageZone

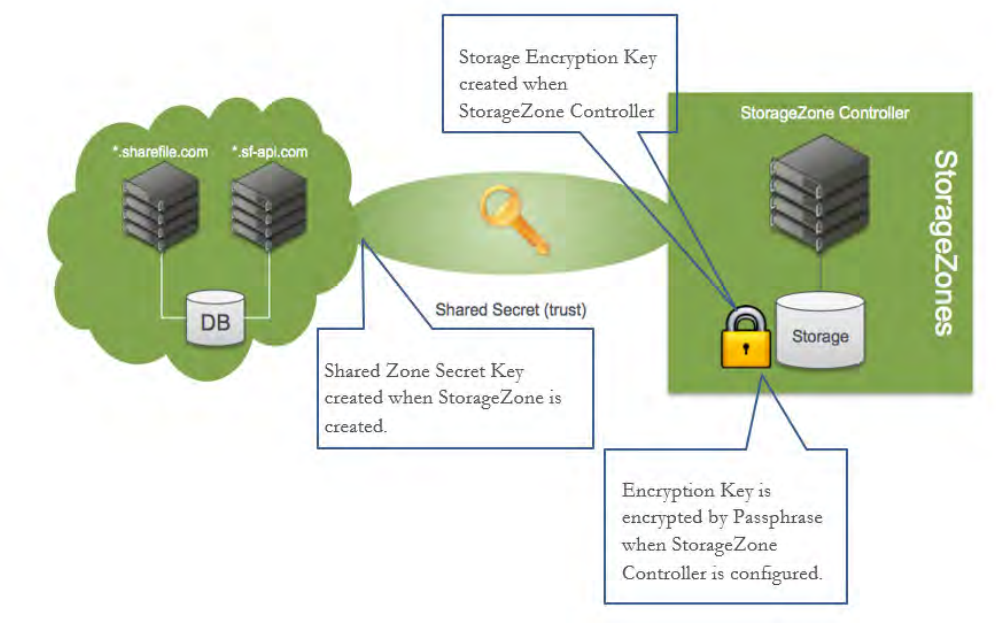

Figure 7: Security related SZ Controller configurations

#### ShareFile StorageZones controller server

Once the pre-requisites for installation are met, installing the StorageZones Controller server software is simple and consists of launching an .MSI file and clicking through until finished.

Pre-requisites:

- Use a publicly-resolvable Internet hostname (not an IP address).
- Install a commercially trusted SSL certificate in IIS.
- Allow inbound TCP requests on port 443 through the Windows firewall.

<span id="page-12-0"></span>The installation file installs the following server components:

- A virtual directory and files into the IIS Default Web site. The physical location of the folder and files is c:\intetpub\wwwroot\Citrix\StorageCenter.
- An IIS application pool named StorageCenterAppPool. The installer also points the IIS Default Web Site's application pool to the newly created StorageCenterAppPool application pool.
- 4 windows services:
	- Citrix ShareFile Cloud Storage Uploader Service
	- Citrix ShareFile File Cleanup Service
	- Citrix ShareFile Copy Service
	- Citrix ShareFile Management Service

After installing the StorageZones Controller server software, configuration is required. Instructions on configuring the StorageZones Controller software can be found [here.](http://support.citrix.com/proddocs/topic/sharefile-storagezones-22/sf-install-storagezones.html) The configuration utility accomplishes the following tasks (see Figure 7):

- Creates a shared zone secret key in the customer's ShareFile account and on the StorageZones Controller server stored encrypted in the registry.
- Creates a storage encryption key (SCKeys.txt) and encrypts that key using 128 bit encryption when a passphrase is entered in the last step of the configuration. This encryption key is only used if the 'Enable Encryption' box is checked during configuration which instructs the StorageZone Controller server to encrypt the files stored in your shared ShareFile data repository.
- Creates a proprietary folder structure and the SCKeys.txt file in the ShareFile 'Storage Location' network share location defined during the configuration.
- Enables StorageZone Connectors if 'Enable StorageZone Connector for Network File Shares' and 'Enable StorageZone Connector for SharePoint' are checked. Enabling the Connectors creates the IIS apps "cifs" (Connector for Network File Shares) and "sp" (Connector for SharePoint)

# Encryption in transit

If a NetScaler is not used in the architecture, customer files are protected in transit between the web application and the customer managed on-premise storage location using SSL 3.0/TLS1.0 with a minimum 128 bit encryption depending on end-user browser or proxy configuration

If customers are using Windows Azure, files are protected in transit between the web application and the customer managed on-premise storage location and to the Windows Azure storage container using the same SSL protocols as above.

If a NetScaler is used in the architecture, the SSL connection will be terminated at the NetScaler in the DMZ and files will be sent to the storage location either over http or https, depending on your configuration. If HTTP is used, files will traverse

<span id="page-13-0"></span>the internal network to the storage location un-encrypted. If HTTPS is used, files will traverse the internal network to the storage location using SSL 3.0/TLS 1.0. The storage server will then decrypt the files and store them.

# Encryption at rest

The StorageZones Controller software has the ability to encrypt the files located in the Storage Location defined during configuration. If data encryption is enabled, all zone files are encrypted with 128 bit encryption using the same key stored in SCKeys.txt. It is therefore critical that the SCKeys.txt file and passphrase be backed up to a secondary secure location. If the SCKeys.txt file is lost, all zone files become inaccessible. Because this directory resides in a customer managed datacenter it is a Citrix best practice to not have the StorageZones Controller software encrypt the data and leverage encryption options from your storage subsystem instead. If encrypted by the StorageZone Controller software, processes like anti-virus scanning and file indexing will not work.

If customers are using Windows Azure, the StorageZones Controller software has the ability to encrypt the files located in the temporary storage location defined during configuration. If the files are encrypted they will be transferred to the Windows Azure storage container encrypted. Decryption happens when a file is requested for download. The file gets copied from the Azure storage container to the temporary storage location in the customer datacenter where it is decrypted and sent from the StorageZones controller server to the client.

All communications from the StorageZones servers and Windows Azure storage containers happen over SSL.

# Customer managed StorageZones with Windows Azure Storage **Overview**

The [Microsoft Azure customer-managed solution](http://www.citrix.com/content/dam/citrix/en_us/documents/partner-documents/provisioning-sharefile-on-microsoft-azure-storage-en.pdf?accessmode=direct) (Figure 8) integrates ShareFile with Microsoft Azure's Binary Large Object (Blob) storage, a cloud service for storing large amounts of unstructured data that can be accessed from anywhere in the world via HTTP or HTTPS.

<span id="page-14-0"></span>The Azure Storage architecture is similar to the customer-managed on-premise StorageZones architecture with one minor difference. Azure storage is customermanaged storage hosted in the Azure cloud. File uploads are initially deposited into a temporary storage area shared by all StorageZone controllers. Then, a background service copies those files to the Windows Azure storage container and deletes the local cached copy of the file(s).

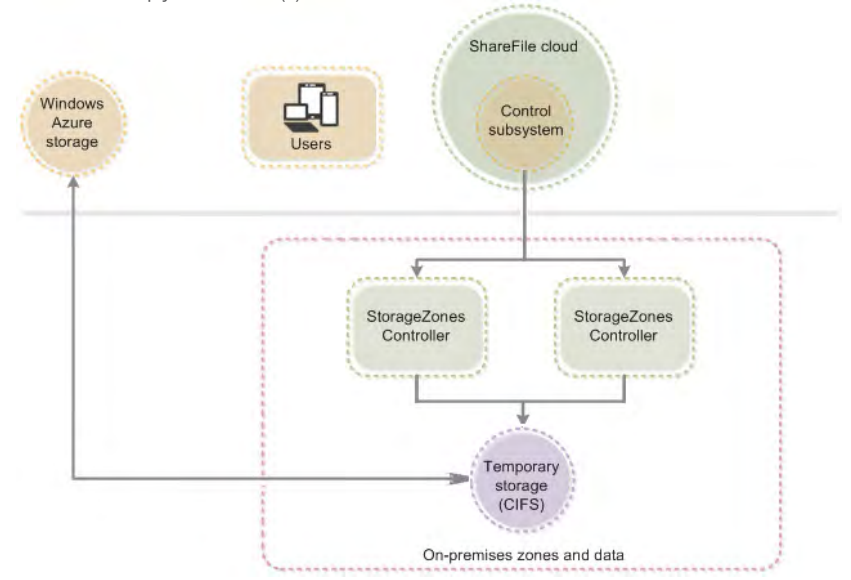

Figure 8: Customer managed StorageZones with Windows Azure components diagram

# Securing file upload/Download requests

Because the architecture is very similar to the customer-managed on premise StorageZones architecture, the workflow is the same with one small difference highlighted in bold below.

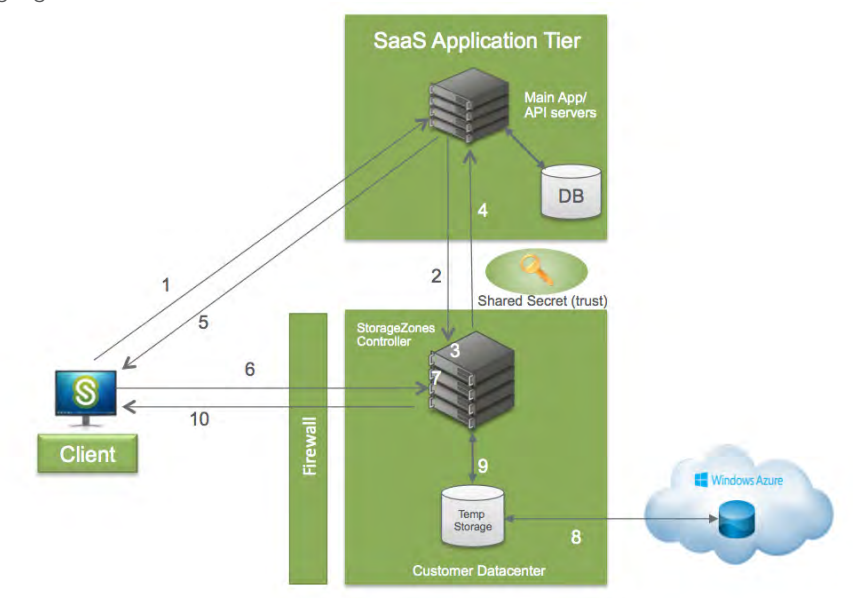

Figure 9: Preventing forged requests workflow diagram

- <span id="page-15-0"></span>1. Client requests a file.
- 2. A prepare message is sent by the ShareFile web application or API servers in the SaaS application tier to the StorageZone hosting the file. The location of the file is stored in the SaaS application tier database, accessed by the ShareFile web application and API servers.
- 3. A hash-based message authentication code (HMAC) based on the Shared Key used to establish a trust relation between the SaaS application tier and StorageZone, is sent as part of the prepare message and is validated by the StorageZone Controller.
- 4. Once validated, the StorageZone confirms the validity and generates a unique one-time-use download token.
- 5. The ShareFile web application or API server provides the download link to the Client with the unique download token.
- 6. To start the actual download, the Client connects to the StorageZone.
- 7. The download token (which is part of the download request from the Client), is validated.
- 8. If validation is successful, the file will be retrieved from Windows Azure storage and placed in the shared storage location in the customer datacenter.
- 9. The StorageZones controller server will send the file to the Client.

# **Security**

The installation of the StorageZones controller software is identical to the customer managed on premise installation instructions, but the configuration of the software requires some additional steps.

Instructions on configuring the StorageZones Controller software with Windows Azure support can be found [here](http://www.citrix.com/content/dam/citrix/en_us/documents/partner-documents/provisioning-sharefile-on-microsoft-azure-storage-en.pdf?accessmode=direct) and there is a video of the configuration located [here.](http://www.citrix.com/tv/#videos/9868) The configuration utility accomplishes the following tasks (see Figure 7 above) with the difference in configuration in bold below:

- Creates a shared zone secret key in the customer's ShareFile account and on the StorageZones Controller server stored encrypted in the registry.
- Creates a storage encryption key (SCKeys.txt) and encrypts that key using RC4 128 encryption when a passphrase is entered in the last step of the configuration. This encryption key is only used if the 'Enable Encryption' box is checked during configuration which instructs the StorageZone Controller server to encrypt the files stored in your shared ShareFile data repository.
- Creates a proprietary folder structure and the SCKeys.txt file in the ShareFile 'Storage Location' network share location defined during the configuration.

- <span id="page-16-0"></span>• Enables StorageZone Connectors if 'Enable StorageZone Connector for Network File Shares' and 'Enable StorageZone Connector for SharePoint' are checked. Enabling the Connectors creates the IIS apps "cifs" (Connector for Network File Shares) and "sp" (Connector for SharePoint).
- Connects the StorageZones controller server to the Windows Azure account using the account name and 512-bit authentication key generated in Azure when the Azure storage container is created. Once the StorageZones controller authenticates to Azure the administrator is presented with a list of available storage containers to choose from for the ShareFile data storage location.

# StorageZone Connectors

# **Overview**

ShareFile StorageZone Connectors, enabled by a customer managed implementation of a StorageZones controller server, help organizations leverage and mobilize existing enterprise data platforms. This feature, available in the ShareFile mobile app for iPhone, iPad and Android devices, allows mobile users to create a secure connection to existing CIFS network shares and SharePoint document libraries.

The StorageZone Connectors architecture consists of the SaaS application tier, a customer-managed implementation of a StorageZones Controller server, network shares and SharePoint document libraries.

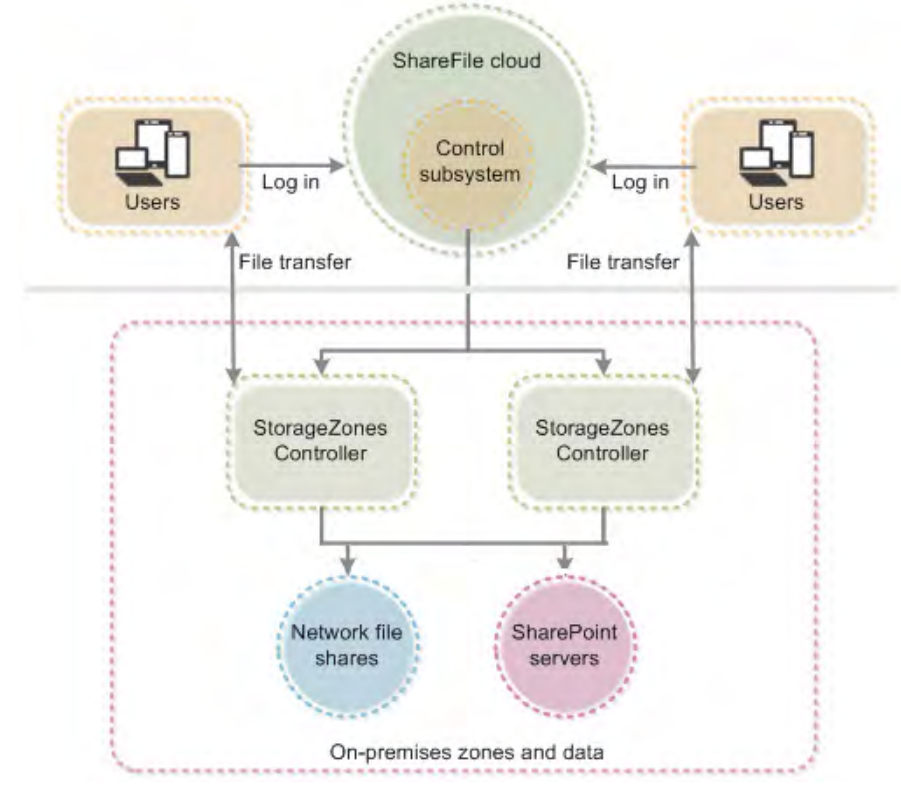

Figure 10: StorageZone Connectors component architecture

# <span id="page-17-0"></span>Securing file upload/Download requests

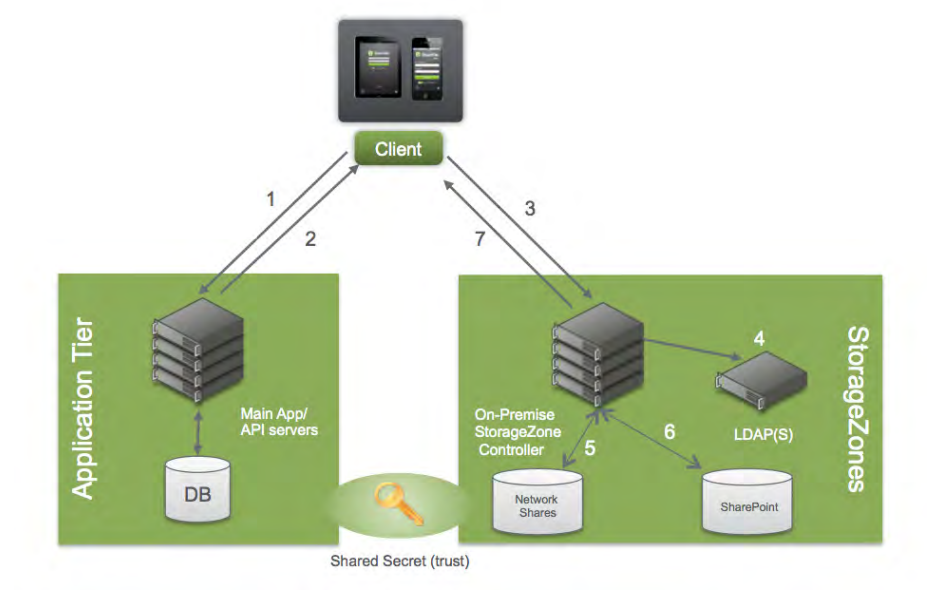

Figure 11: StorageZone Connectors workflow diagram without NetScaler

- 1. User login request sent to subdomain.sharefile.com
- 2. Top-level StorageZone connectors are displayed.
- 3. User login request sent to organizations Active Directory.
- 4. User authenticated to Active Directory.
- 5. Network shares enumeration.
- 6. SharePoint document libraries enumeration.
- 7. Files are uploaded/downloaded.

#### **Security**

When using StorageZone Connectors, an additional authentication step (Step 3 in Figure 10) is introduced when users access a Connector, and the file upload/download authorization step from sharefile.com is removed. Additional StorageZone Connectors security information:

- Clients always use HTTPS when initiating connections to the StorageZones Controller.
- HTTPS Basic authentication is required to support all mobile applications.
- Passwords are never sent in the clear by ShareFile clients.
- ShareFile administrators can control through user permissions which users have the ability to create connectors.
- Administrators can also whitelist/blacklist connectors to specific file shares and SharePoint libraries.

# <span id="page-18-0"></span>NetScaler integration

A demilitarized zone (DMZ) provides an extra layer of security for the internal network. A DMZ proxy, such as Citrix NetScaler VPX, is an optional component used to:

- Ensure all requests to a StorageZones originate from sharefile.com or sharefile. eu, so that only approved traffic reaches the StorageZone Controllers.
- Validates URI signatures before forwarding messages to StorageZone controllers reducing load on the StorageZone controllers.
- Load balance requests to StorageZone Controllers using real-time status indicators.
- Offload SSL from StorageZone Controllers.
- Ensure requests for files on SharePoint or network drives are authenticated before passing through the DMZ.

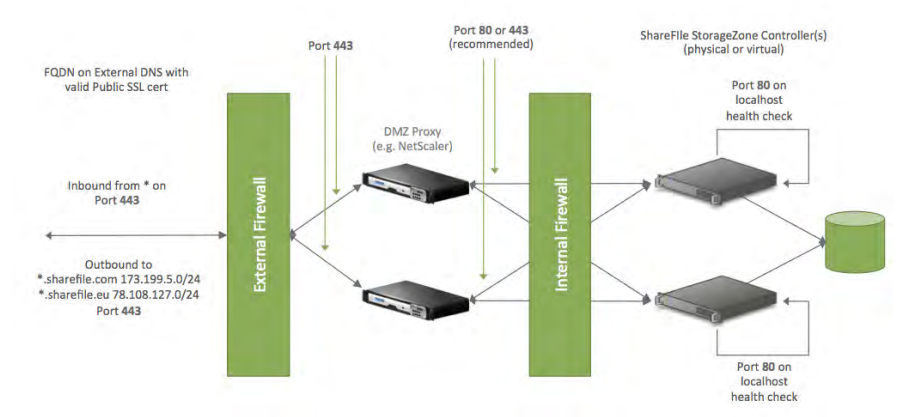

Figure 12: NetScaler components architecture for on-premise StorageZones Controllers

In this scenario, two firewalls stand between the Internet and the secure network. StorageZone Controllers reside in the internal network. User connections to ShareFile must traverse the first firewall and use the SSL protocol on port 443 to establish this connection. To support this connectivity, you must open port 443 on the firewall and install a public SSL certificate on the NetScaler appliances (if they terminate the user connection).

#### <span id="page-19-0"></span>**Overview**

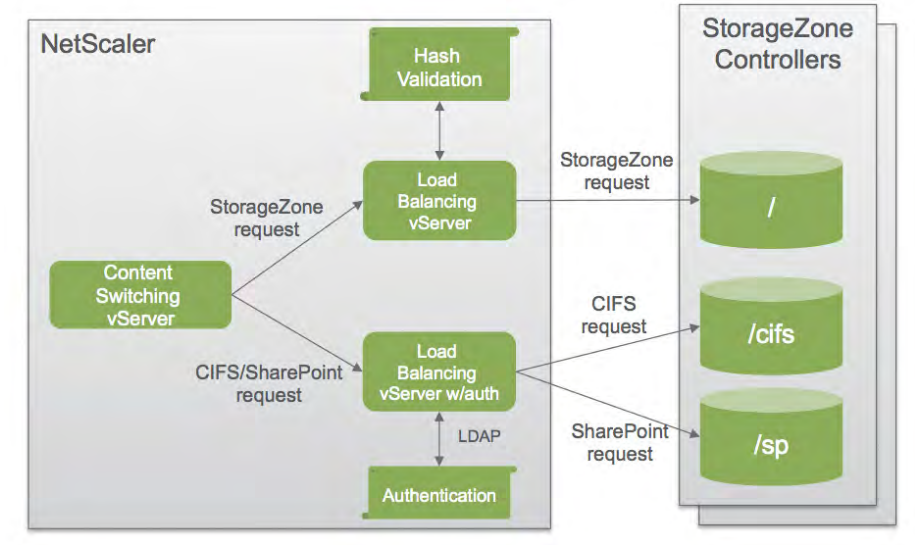

Figure 13: NetScaler configuration architectural diagram

- NetScaler content switching virtual server sends user requests for data from ShareFile and from StorageZones Connectors to the appropriate NetScaler load balancing virtual server.
- NetScaler load balancing virtual server Load balances the traffic for your StorageZones Controllers and also handles requests for data from your onpremise data storage and from StorageZone Connectors.

#### Requests for ShareFile data from on-premise data storage

A load balancing virtual server performs hash validation, to ensure valid URI signatures are present on incoming requests.

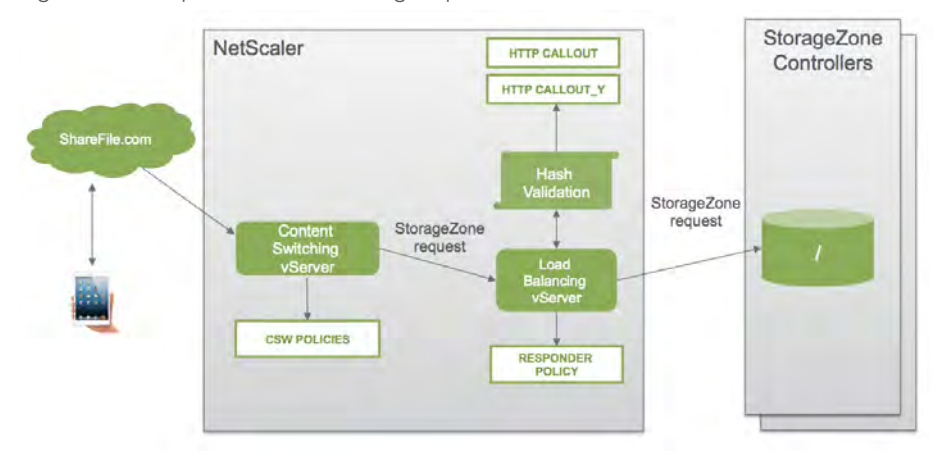

Figure 14: NetScaler configuration architectural diagram for ShareFile data

#### <span id="page-20-0"></span>Securing ShareFile data upload/Download requests with NetScaler

The following diagram and table describe the network connections that occur when a user logs onto ShareFile and then downloads a document from an onpremise storage zone deployed behind NetScaler.

File activity is accessed via NetScaler in the DMZ, which terminates SSL, authenticates user requests and then accesses the StorageZone Controller in the trusted network on behalf of authenticated users. The NetScaler external address for ShareFile is accessed using the Internet FQDN szc.company.com (See Figure 15).

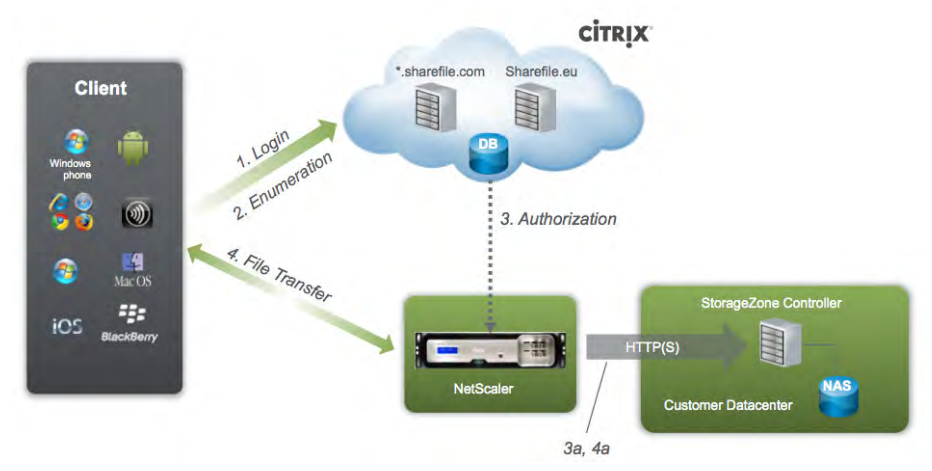

Figure 15: Securing requests for on-premise ShareFile data with NetScaler

- 1. The client makes a user logon request to company.sharefile.com over HTTPS.
- 2. The client makes a file/folder enumeration and download request to company. sharefile.com over HTTPS.
- 3. A file download authorization comes from sharefile.com to the szc.company.com (external address) over HTTP(S).
- 3a. A file download authorization is sent from the NetScaler NSIP to the StorageZones Controller over HTTPS
- 4. A file download request comes from the Client to the szc.company.com (external address) over HTTPS.
- 4a. A file download request is sent from the NetScaler NSIP to the StorageZones Controller server over HTTP(S).
- 5. The file is downloaded.

In between steps 4 and 5 the NetScaler strips the HMAC from the URI and sends the URI & HMAC to the StorageZones Controller server. The HMAC is validated by the StorageZones Controller server which then sends confirmation to NetScaler. The process completes and file is uploaded or downloaded.

# <span id="page-21-0"></span>Requests for data from StorageZones connectors

A load balancing virtual server performs user authentication. It stops a user request at the NetScaler, authenticates the user, and then performs single sign-on of the user to the StorageZones Controller.

Although authentication to NetScaler is optional, it is a recommended best practice.

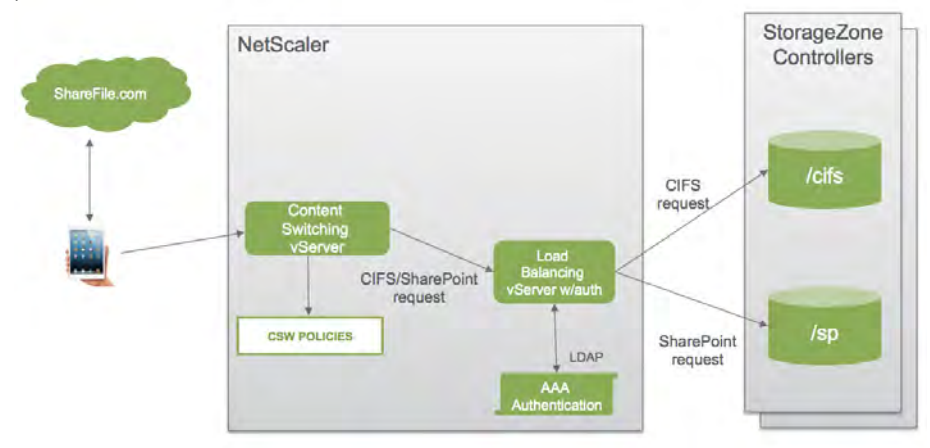

Figure 16: NetScaler configuration architectural diagram for StorageZone Connectors

# Securing ShareFile Connector Upload/Download Requests with **NetScaler**

The following diagram and table extend the previous scenario (see Figure 15) to show the network connections for StorageZone Connectors. This scenario includes the use of NetScaler in the DMZ to terminate SSL and perform user authentication for Connectors access.

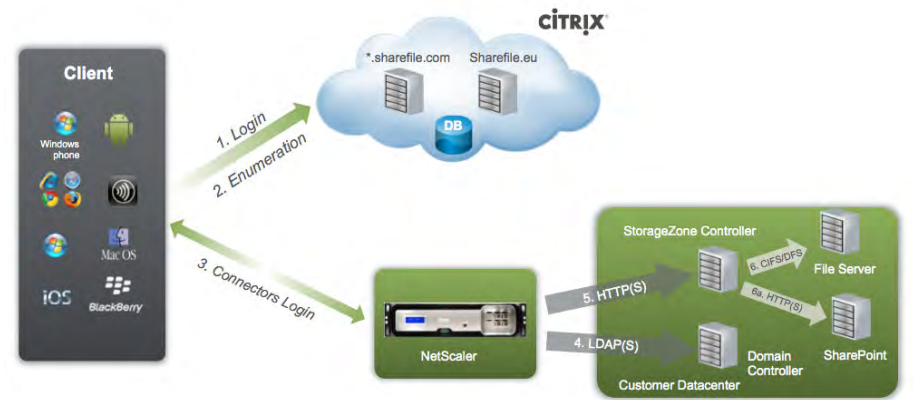

Figure 17: Securing requests for ShareFile Connector data with NetScaler

- 1. The client makes a user logon request to company.sharefile.com over HTTPS.
- 2. The client requests top-level connector enumeration from company.sharefile. com over HTTPS.

- <span id="page-22-0"></span>3. The client then sends a user logon to the StorageZones Controller server via the szc.company.com (external address) over HTTPS.
- 4. The user is authenticated from the NetScaler NSIP to the AD domain controller over LDAP(S).
- 5. The NetScaler NSIP sends file/folder enumeration and upload/download requests to the StorageZones Controller over HTTP(S).
- 6. The StorageZones Controller servers sends network share enumeration and upload/download requests to the customer file server over CIFS or DFS.
- 6a. The StorageZones Controller server sends SharePoint enumeration and upload/ download requests to the internal customer SharePoint server over HTTP(S).

# SAML integration

# **Overview**

Security Assertion Markup Language (SAML) is a standard for exchanging authentication and authorization data between security domains. SAML is an XML-based protocol that uses security tokens to pass information about a principal (usually an end user) between a SAML authority, (an identity provider), and a SAML consumer, (a service provider). SAML enables web-based authentication and authorization scenarios including cross-domain single sign-on (SSO), which helps reduce the administrative overhead of distributing multiple authentication tokens to an end user.

Citrix ShareFile supports single sign-on via SAML 2.0 and integrates with a number of federated identity management solutions. ShareFile requires SAML assertions to include a NameID in the format emailAddress.

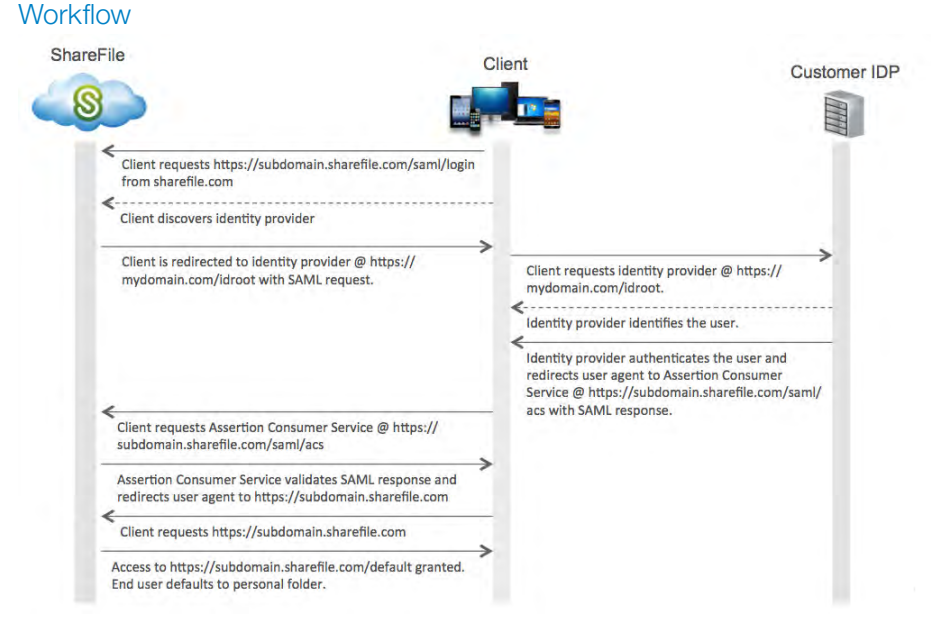

Figure 18: ShareFile SAML 2.0 Workflow

- <span id="page-23-0"></span>1. Client requests https://subdomain.sharefile.com/saml/login from sharefile.com
- 2. Client discovers identity provider.
- 3. Client is redirected via an HTTPS 302 redirect to identity provider @ https:// mydomain.com/idroot with SAML request.
- 4. Client requests identity provider @ https://mydomain.com/idrood.
- 5. Identity provider authenticates the user and redirects client to Assertion Consumer Service @ https://subdomain.sharefile.com/saml/acs with SAML response.
- 6. Client posts SAML response to the Assertion Consumer Service @ https:// subdomain.sharefile.com/saml/acs.
- 7. Assertion Consumer Service validates SAML response and authenticates the user if successful. ShareFile sets a session cookie and redirects Client to https://subdomain.sharefile.com.
- 8. Client requests https://subdomain.sharefile.com.
- 9. Access to https://subdomain.sharefile.com/default granted. End user defaults to personal folder.

#### Security and benefits

- User passwords never cross the firewall, since user authentication occurs inside of the firewall and multiple web application passwords are no longer required.
- Web applications with no passwords are virtually impossible to hack, as the user must authenticate against an enterprise-class Identity Provider first, which can include strong authentication mechanisms.
- "Service Provider (SP)-initiated" SAML SSO provides access to web apps for users outside of the firewall. If an outside user requests access to a web application, the SP can automatically redirect the user to an authentication portal located at the Identity Provider. After authenticating, the user is granted access to the application, while their login and password remains locked safely inside the firewall.
- Centralized federation provides a single point of web application access, control and auditing, which has security, risk and compliance benefits.
- The ability to offer secure, scalable, standards-based Internet SSO to customers, either as a value-added service, a competitive differentiator, or to satisfy customer demands.
- Ability to federate with other service providers, sharing user identity in order to deliver seamless, transparent, value-added services without requiring an additional login.

# Additional resources

These additional resources can be used to get more information on ShareFile SAML configuration.

- <span id="page-24-0"></span>1. [Configure Single Sign-on for SAML-Based Federation using ADFS](http://support.citrixonline.com/en_US/sharefile/help_files/SF090006?title=Configure+Single+Sign-on+for+SAML-Based+Federation)
- 2. [Configure Single Sign-on for SAML-Based Federation using Ping Federate](http://support.citrixonline.com/en_US/sharefile/help_files/SF090011?title=ShareFile+with+Ping+Federate+Configuration)
- 3. [Configure Single Sign-on for SAML-Based Federation using CA SiteMinder](http://support.citrixonline.com/en_US/sharefile/help_files/SF090010?title=ShareFile+with+SiteMinder+Configuration)
- 4. [Configure Single Sign-on for SAML-Based Federation using OKTA](http://support.citrixonline.com/en_US/sharefile/help_files/SF090019?title=Configuring+Okta+as+a+SAML+Identity+Provider+for+ShareFile)

# **Conclusion**

This paper details how ShareFile is secure by design, and enumerates the complete set of security and compliance controls available to ShareFile Enterprise customers.

- Flexible data storage Organizations can selectively store ShareFile data in Citrix-managed StorageZones, which provide highly secure cloud storage without the need for on-premise infrastructure or maintenance; in StorageZones managed directly within the customer's own datacenter; or in both. This flexibility helps IT address the organization's unique data sovereignty and compliance requirements while building the most cost- effective and customized solution.
- Seamless integration with existing data platforms Working in conjunction with customer-managed StorageZones, StorageZone Connectors let IT create a secure connection between the ShareFile service and user data stored in existing network shares without the need for data migration.
- Enterprise-grade security ShareFile is an enterprise solution that provides extensive data protection features. Files are encrypted both at rest and in transit. Remote wipe allows secure destruction of all ShareFile-stored data and passwords on a device that has been compromised. IT can also remove a device from the list of devices that can access ShareFile accounts, or lock a device to restrict its use for a defined period of time. A poison pill capability lets IT prescribe data expiration policies for mobile devices.
- Auditing and reporting IT can track and log all user activity, including both data access and data sharing, to support compliance requirements and provide visibility into data usage. Users and IT can also create custom reports on account usage and access.

Citrix ShareFile makes it possible for IT to provide the anywhere, any device data access and collaboration people need while meeting the organization's requirements for security, manageability and compliance. With more than two decades of experience serving enterprise IT, Citrix designed ShareFile as a true enterprise-class solution that eliminates the threat posed by consumer file sharing services while providing the industry's most comprehensive feature set. By making follow-me data a seamless and intuitive part of every user's day, ShareFile enables optimal productivity for today's highly mobile, anywhere, any device workforce.

# <span id="page-25-0"></span>Appendix A

# Mobile security

This section summarizes the ShareFile security controls available for mobile devices. Many controls are provided as a native part of ShareFile. When ShareFile is used in conjunction with the XenMobile enterprise solution, more controls become available. The table below indicates which security controls are provided by ShareFile and XenMobile enterprise, and which are applicable to iOS or Android devices.

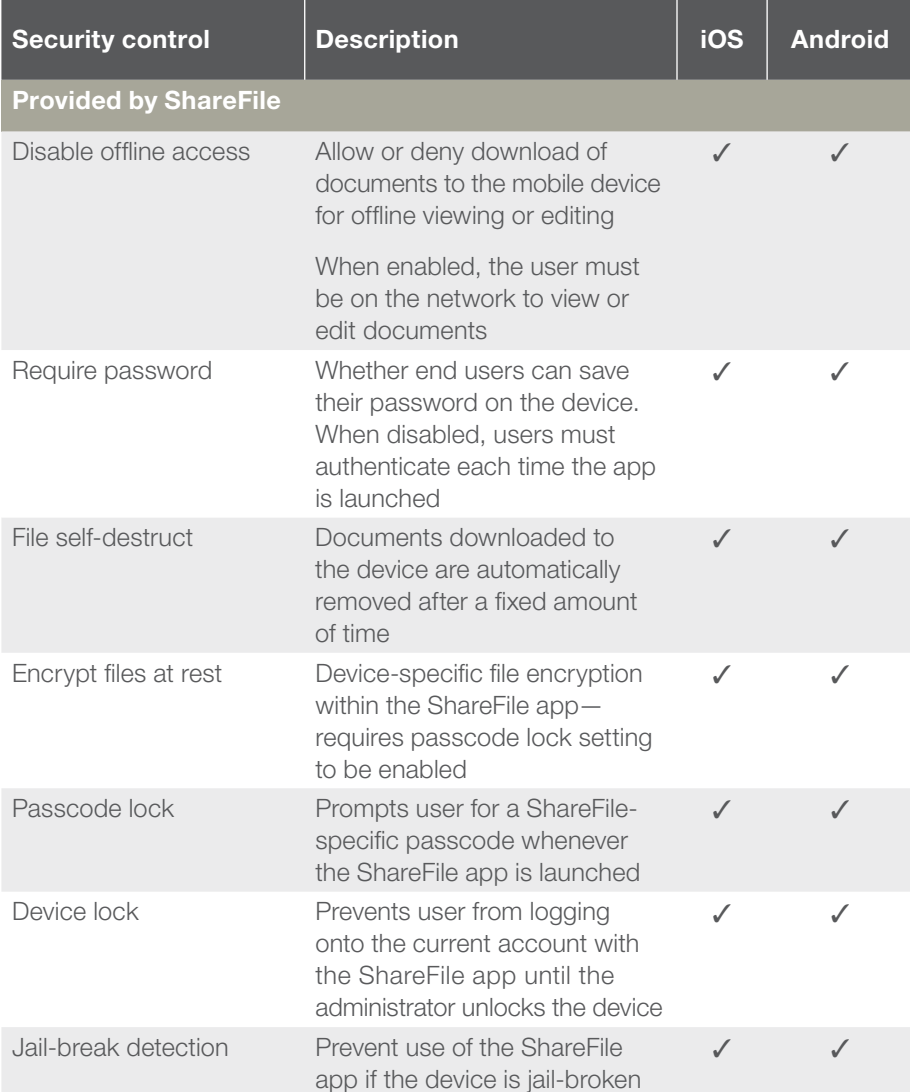

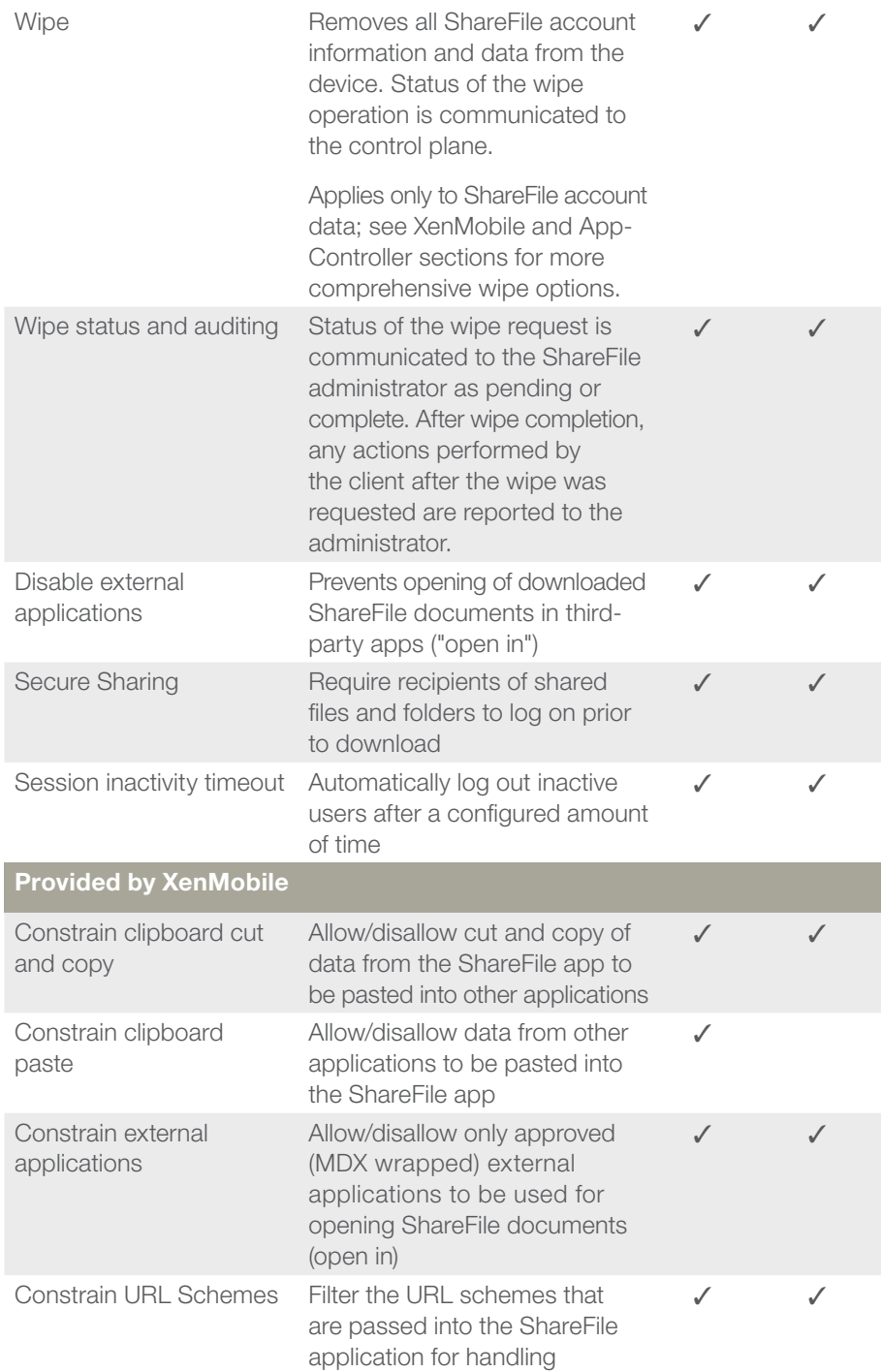

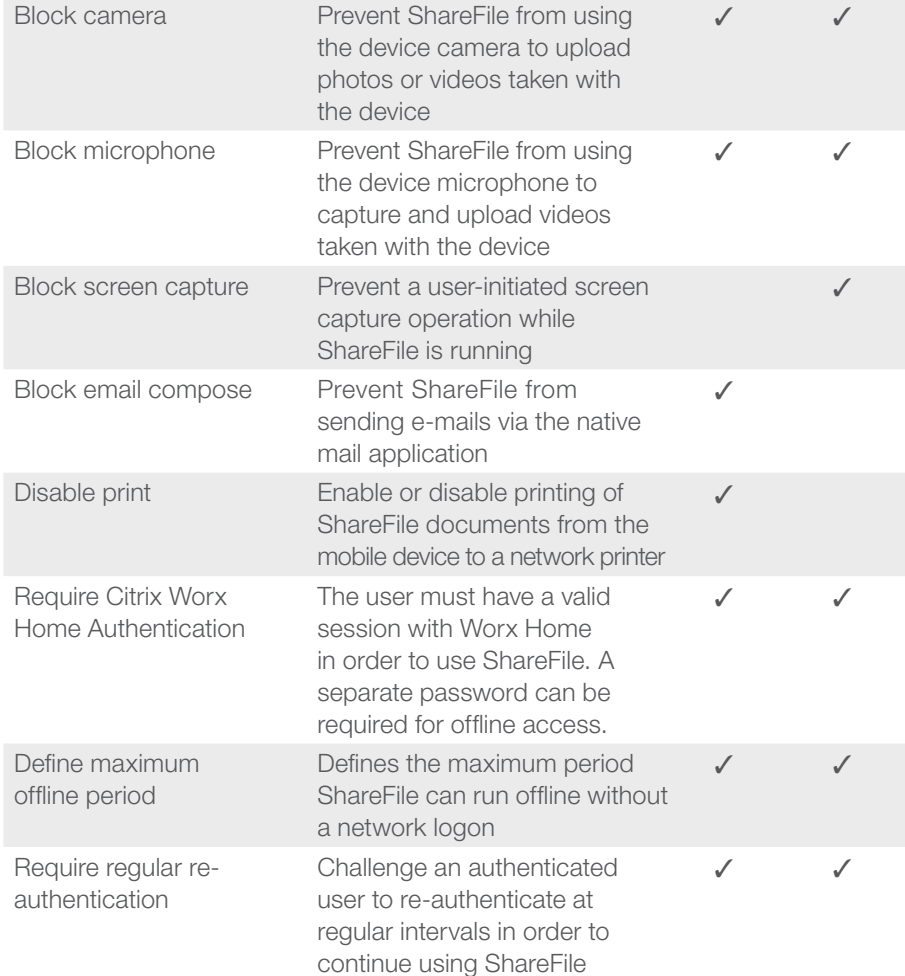

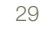

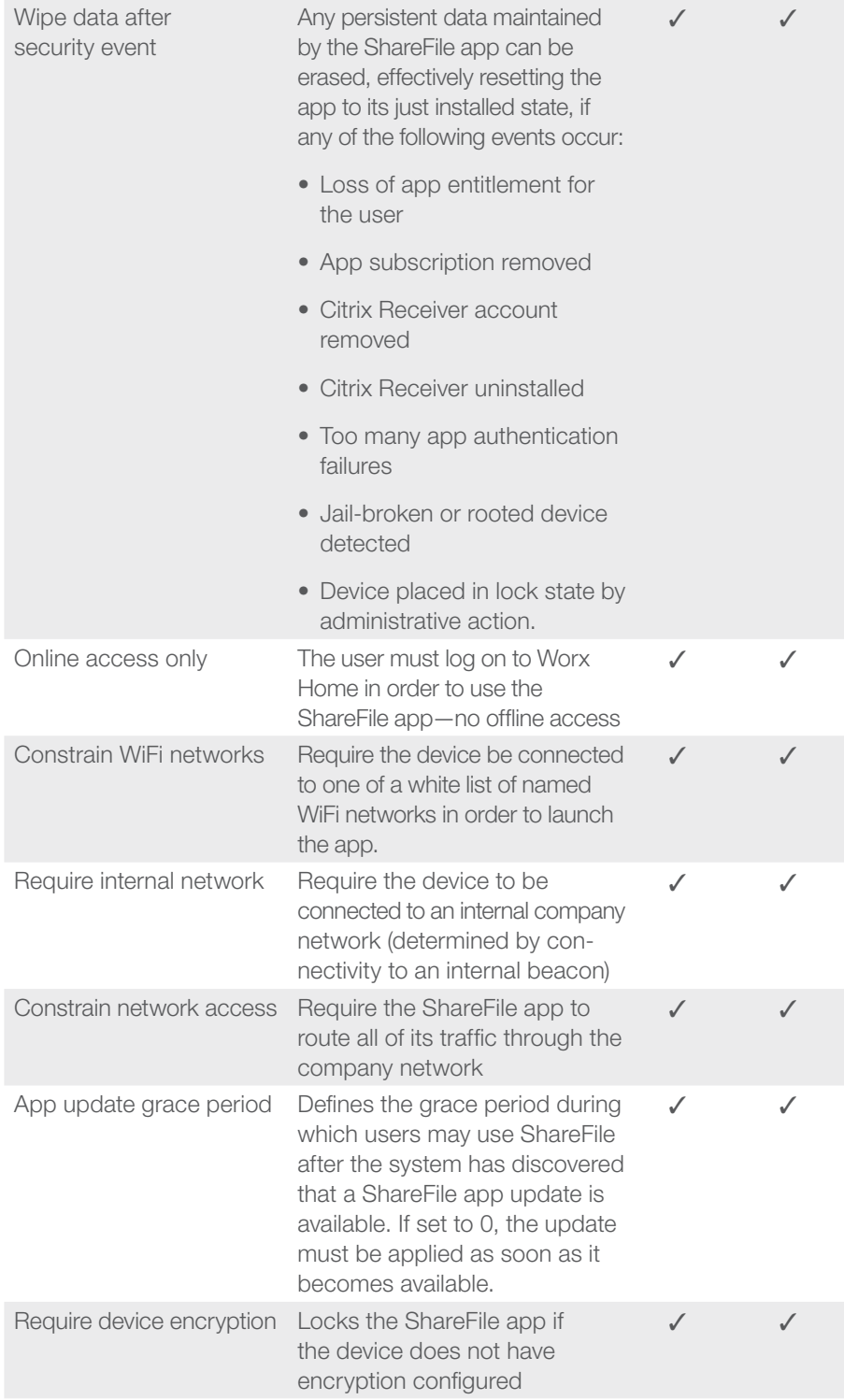

<span id="page-29-0"></span>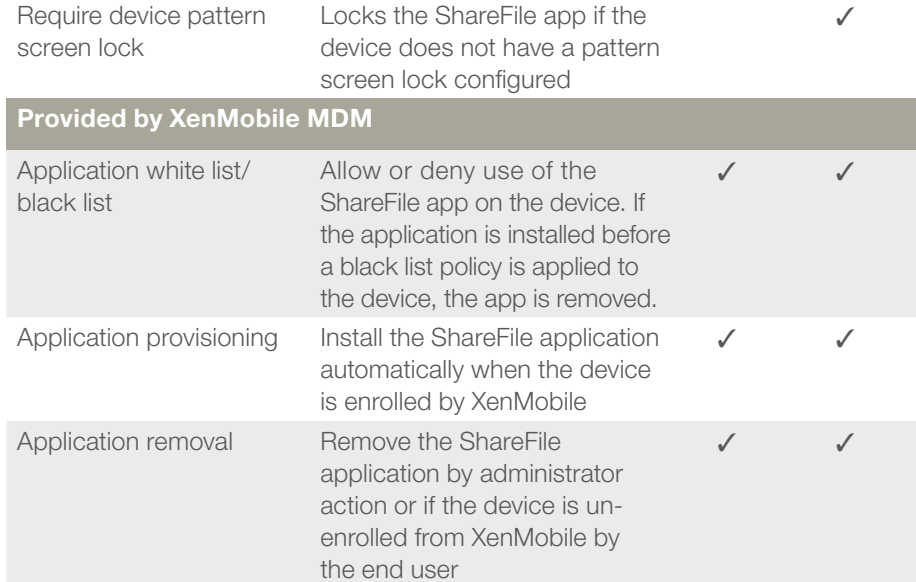

Figure 19: Mobile Device Security table

# Appendix B

# ShareFile web application security features

The following ShareFile web application security and compliance features provides ShareFile the necessary tools to safeguard your data.

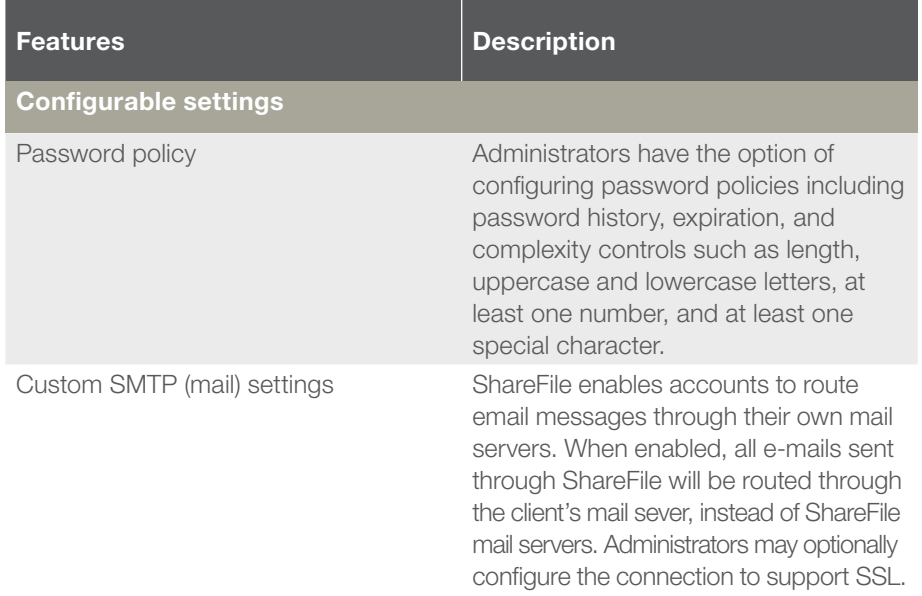

 $\sum$ 

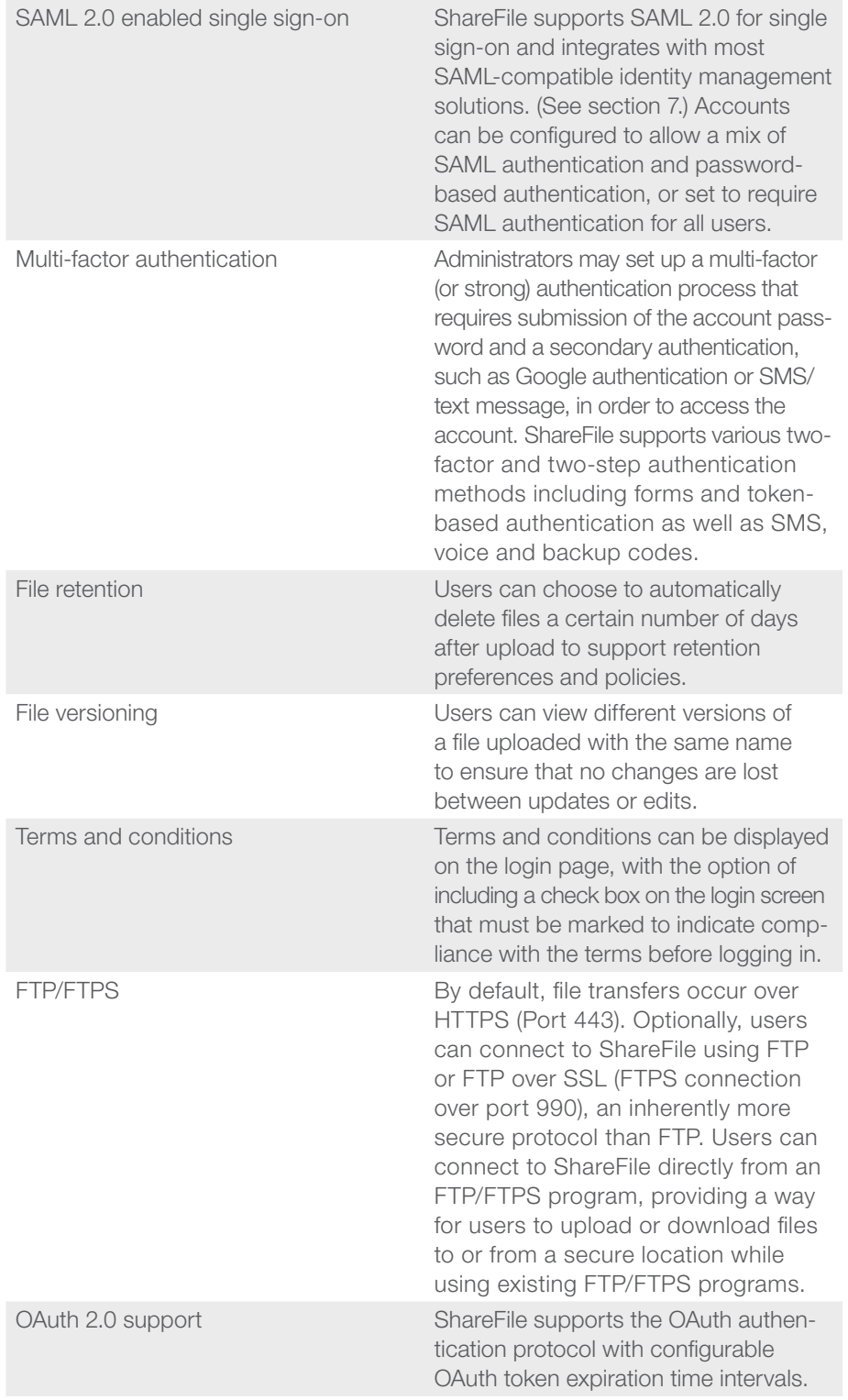

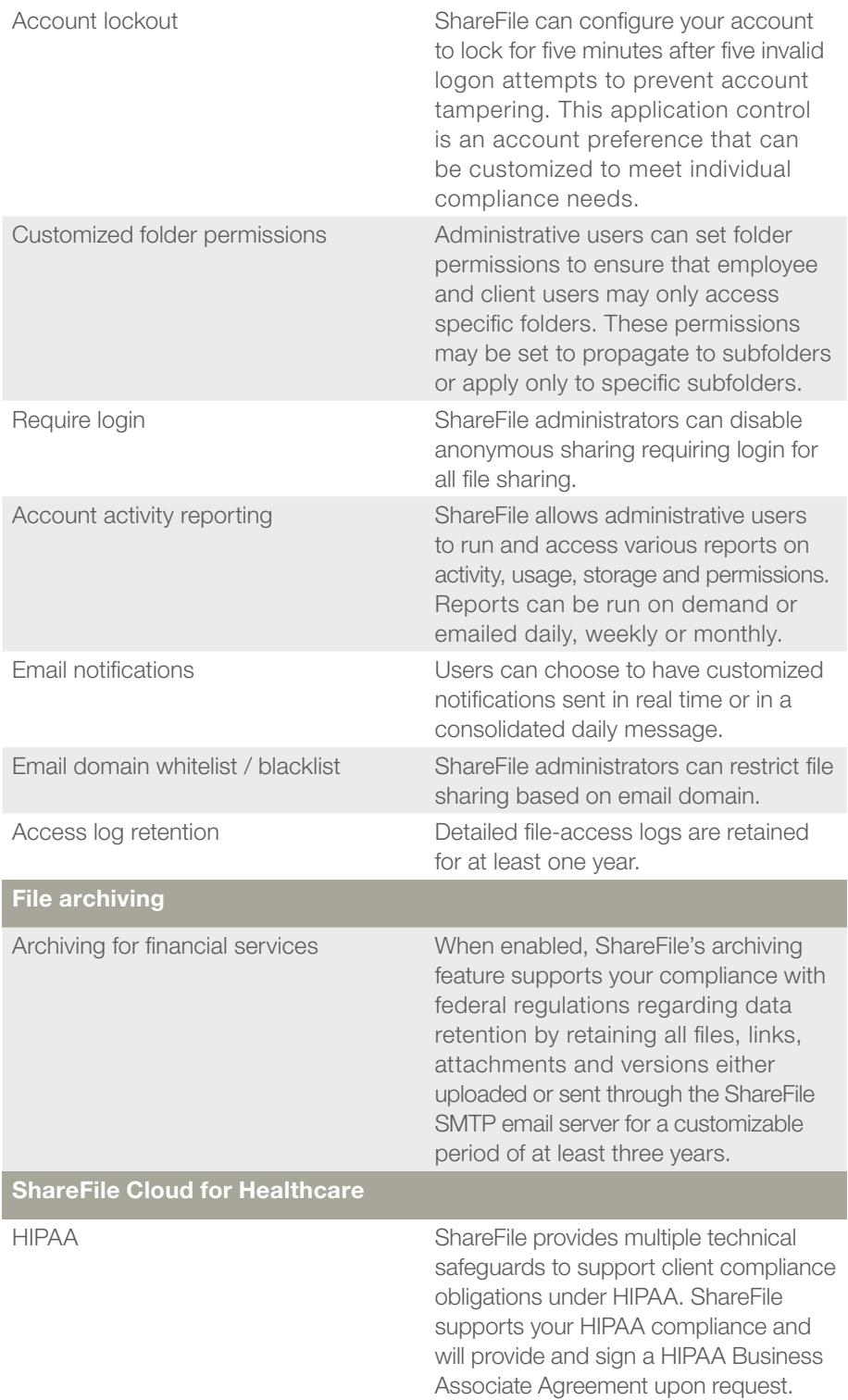

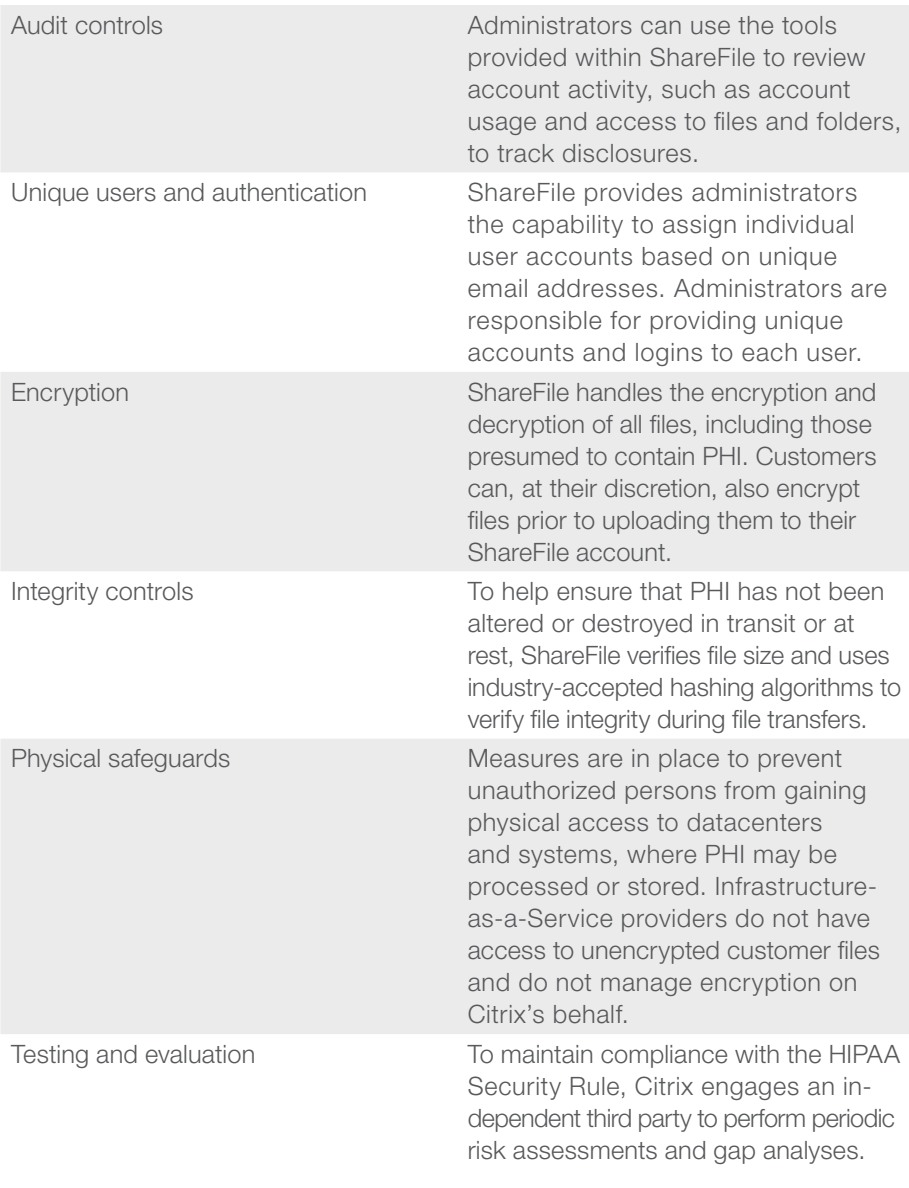

Figure 20: ShareFile web application security and compliance features table

Additional HIPAA documents can be located via the hyperlinks below.

[What is the Citrix ShareFile Cloud for Healthcare?](http://www.citrix.com/content/dam/citrix/en_us/documents/products-solutions/what-is-the-citrix-sharefile-cloud-for-healthcare.pdf?accessmode=direct)

[Citrix ShareFile Cloud for Healthcare Frequently Asked Questions.](http://www.citrix.com/content/dam/citrix/en_us/documents/products-solutions/citrix-sharefile-cloud-for-healthcare-frequently-asked-questions.pdf?accessmode=direct)

 $\triangle$ 

Corporate Headquarters Fort Lauderdale, FL, USA

Silicon Valley Headquarters Santa Clara, CA, USA

EMEA Headquarters Schaffhausen, Switzerland India Development Center Bangalore, India

Online Division Headquarters Santa Barbara, CA, USA

Pacific Headquarters Hong Kong, China

Latin America Headquarters Coral Gables, FL, USA

UK Development Center Chalfont, United Kingdom

#### About Citrix

Citrix (NASDAQ:CTXS) is a leader in virtualization, networking and cloud infrastructure to enable new ways for people to work better. Citrix solutions help IT and service providers to build, manage and secure, virtual and mobile workspaces that seamlessly deliver apps, desktops, data and services to anyone, on any device, over any network or cloud. This year Citrix is celebrating 25 years of innovation, making IT simpler and people more productive with mobile workstyles. With annual revenue in 2013 of \$2.9 billion, Citrix solutions are in use at more than 330,000 organizations and by over 100 million people globally. Learn more at www.citrix.com.

Copyright © 2014 Citrix Systems, Inc. All rights reserved. Citrix, ICA, XenDesktop, XenMobile, NetScaler, NetScaler VPX, Citrix Receiver, StorageZone, Worx Home and ShareFile are trademarks of Citrix Systems, Inc. and/or one of its subsidiaries, and may be registered in the U.S. and other countries. Other product and company names mentioned herein may be trademarks of their respective companies.